### **PORTUGUÊSE**

- **1. Norme di sicurezza e avvertenze**
- Ulteriori informazioni sono disponibili nel relativo manuale alla pagina www.phoenixcontact.net/products.
- **•** Solo il personale specializzato può occuparsi dell'installaz., della messa in servizio e del comando dell'apparecch. Rispettare le norme di sicurezza e antinfortunistiche nazionali **•** Il montaggio deve avvenire nel rispetto delle indicazioni
- descritte nelle istruzioni per il montaggio. Non è consentito accedere ai circuiti interni del dispositivo. **•** Il dispositivo è esente da manutenzione. Solo il produttore è
- autorizzato ad eseguire riparazioni. **2. Indicazioni sui collegamenti**
- **•** Verificare che, durante il montaggio del modulo di espansione, il dispositivo di misurazione dell'energia sia scollegato dall'alimentazione dell'energia.

# Confermare l'impostazione premendo "OK". **Impostazione della grandezza da monitorare: tipo ALAr**<br>Accedere alla modalità Modifica mediante il tasto ▶.

#### **3. Breve descrizione**

### Questo modulo permette la configurazione dell'uscita come uscita di allarme o a impulsi (per tutte le grandezze elettriche) e anche come controllore (tramite l'interfaccia di comunicazione RS-485).

### **4. Installazione**

– thd V: distorsione armonica totale delle correnti dei conduttori rispetto a N  $(1/2/3)$ 

- **4.1 Montaggio** Il modulo funzionale viene impiegato sulla parte posteriore del dispositivo di misurazione in uno dei quattro slot previsti. (fig. 1)
- **4.2 Connessione**Per l'assegnamento delle connessioni vedere fig. 1

# **5. Configurazione**

### Accedere alla modalità Modifica mediante il tasto ▶.

- Selezionare i parametri/valori numerici da modificare mediante il tasto ▶.Impostare il valore con ▲.
- EA: energia attiva – Er: energia reattiva
- Alar: allarme– cd: comando

- Selezionare i parametri/valori numerici da modificare mediante il tasto ▶.Impostare il valore con ▲.
- I: corrente I1, I2, I3
- In: corrente di neutro– UP -n: tensione monofase
- UP -p: tensione fase/fase
- 
- P: potenza attiva – Q: potenza reattiva
- S: potenza apparente
- CPF: fattore di potenza capacitivo
- LPF: fattore di potenza induttivo
- thd I: distorsione armonica totale delle correnti I1, I2, I3 thd U: distorsione armonica totale delle correnti dei conduttori

communication RS-485). **4. Installation4.1 Montage**

- **Tasto Descrizione**PROG Apre la modalità Configurazione (tenere premuto 3
- secondi) ▲Scelta della voce menu successiva
- ▶ Apertura della modalità di modifica ▶Nella modalità di modifica: scelta dei parametri/valori
- numerici da modificare Nella modalità di modifica: Modifica dei parametri/ ▲
- valori numerici
- OK Conferma dell'impostazione PROG Chiusura della modalità di configurazione (tenere premuto per 3 secondi)
- Utilizzare il tasto freccia ▲ fino a visualizzare la voce di menu
- corrispondente **Impostazione del tipo di uscita: Out I TYPE**

– HOUr: Contatore delle ore di esercizio

– F: Frequenza

Confermare l'impostazione premendo "OK".

**Impostazione della soglia di commutazione superiore:** 

**ALAr Ht**

 Accedere alla modalità Modifica mediante il tasto ▶.Selezionare i parametri/valori numerici da modificare mediante il

tasto ▶.

Impostare il valore con ▲.

Confermare l'impostazione premendo "OK".

**Impostazione della soglia di commutazione inferiore: ALAr** 

**Lt**

 Accedere alla modalità Modifica mediante il tasto ▶.Selezionare i parametri/valori numerici da modificare mediante il

tasto ▶.

Impostare il valore con ▲.

Confermare l'impostazione premendo "OK". **Impostazione dell'isteresi: ALAr Hyst**<br>Accedere alla modalità Modifica mediante il tasto ▶. Selezionare i parametri/valori numerici da modificare mediante il

tasto ▶.

Impostare il valore con ▲.

Confermare l'impostazione premendo "OK".

 $(1-2/2-3/3-1)$ 

PROG Fermeture du mode de configuration (maintenir appuyé pendant 3 second

**Module d'impulsion**

**1. Consignes de sécurité et avertissements** Vous trouverez de plus amples informations dans le manuel correspondant sur le site www.phoenixcontact.net **•** Seul du personnel qualifié doit installer, mettre en service et utiliser l'appareil. Les prescriptions nationales de sécurité et prévention des accidents doivent être respectées.

**•**

 Le montage doit être réalisé conformément aux instructions cntenues dans le manuel d'utilisation. Toute intervention sur les circuits électriques internes de l'appareil est interdite. **•** Cet appareil ne requiert aucun entretien. Seul le fabricant est

habilité à effectuer des réparations. **2. Conseils relatifs au raccordement**

**•** Veillez à ce que l'appareil de mesure d'énergie soit séparé de l'alimentation électrique lors du montage du module

d'extension.**3. Brève description**

Ce module permet de configurer la sortie comme sortie d'impulsions ou sortie d'alarme (pour toutes les grandeurs électriques) et comme commande (via l'interface de

Le module fonction est installé au dos de l'appareil de mesure, à l'un des quatre emplacements prévus à cet effet. (Abb./Fig. 1)

**4.2 Raccordement**

Pour les brochages voir Illustr./Fig. 1

**5. Configuration**

Actionner la touche fléchée ▲ jusqu'à parvenir au point de menu

correspondant.

**Réglage du type de sortie : Out I TYPE** Ouvrir le mode édition à l'aide de la touche ▶.

Sélectionner les paramètres/valeurs numériques à modifier à

l'aide de ▶.

 Utiliser ▲ pour régler la valeur. – EA : énergie active – Er : énergie réactive – Alar : alarme– cd : commande

Nur qualifiziertes Fachpersonal darf das Gerät installieren, in Betrieb nehmen und bedienen. Nationale Sicherheits- und Unfallverhütungsvorschriften sind einzuhalten.

 Confirmer le réglage à l'aide de la touche « OK ». **Réglage de la grandeur à surveiller : ALAr Type<br>Ouvrir le mode édition à l'aide de la touche ▶.** Sélectionner les paramètres/valeurs numériques à modifier à

l'aide de ▶.

 Utiliser ▲ pour régler la valeur. – I : courant I1, I2, I3 – In : courant conducteur neutre – UP -n : tension monophasée – UP -p : tension phase/phase – P : puissance active – Q : puissance réactive – S : puissance apparente – CPF : facteur de puissance capacitive – LPF : facteur de puissance inductive

entsprechenden Menüpunkt erreich **Einstellen des Ausgangstyps: Out I TYPE** Über die Taste ▶ öffnen Sie den Bearbeitungsmodus. Über ▶ wählen Sie die zu ändernden Parameter / Zahlenwerte

– thd I : distorsion harmonique totale des courants I1, I2, I3 – thd U : distorsion harmonique totale des tensions de

 Über die Taste "OK" bestätigen Sie die Einstellung. **Einstellen der zu überwachenden Größe: ALAr Type** Uniotenen von Europanaanse Entertainen<br>Liber die Taste ▶ öffnen Sie den Bearbeitungsmor

conducteurs(1-2 / 2-3 / 3-1)

– thd V : distorsion harmonique totale des tensions de conducteurs par rapport à N (1 / 2 / 3) – HOUr : compteur d'heures de service

– F : fréquence

Confirmer le réglage à l'aide de la touche « OK ». **Réglage du seuil supérieur de commutation : ALAr Ht** Ouvrir le mode édition à l'aide de la touche ▶.

Sélectionner les paramètres/valeurs numériques à modifier à

Sélectionner les paramètres/valeurs numériques à modifier à

l'aide de ▶.

Utiliser ▲ pour régler la valeur.

Confirmer le réglage à l'aide de la touche « OK ». **Réglage du seuil inférieur de commutation : ALAr Lt** Ouvrir le mode édition à l'aide de la touche ▶.

l'aide de ▶.

Utiliser ▲ pour régler la valeur.

aus.<br>Über ▲ stellen Sie den Wert ein.<br>Über die Taste "OK" bestätigen Sie die Einstellung. **Einstellen der Hysterese: ALAr Hyst** Über die Taste ▶ öffnen Sie den Bearbeitungsmodus. Über ▶ wählen Sie die zu ändernden Parameter / Zahlenwerte

Confirmer le réglage à l'aide de la touche « OK ». **Réglage de l'hystérésis : ALAr Hyst** Ouvrir le mode édition à l'aide de la touche ▶.

Sélectionner les paramètres/valeurs numériques à modifier à

l'aide de ▶.

Utiliser ▲ pour régler la valeur.

Confirmer le réglage à l'aide de la touche « OK ».

**Touche Description**

#### **Modulo a impulsi ITALIANOFRANÇAIS ENGLISH DEUTSCH**

PROG Ouverture du mode de configuration (maintenir la touche enfoncée pendant 3 secondes)

▲

Choix du prochain élément de menu

▶

Ouverture du mode édition

numériques à modifie

▶

En mode édition : Sélection des paramètres/valeurs

▲

En mode édition : Modification des paramètres/

valeurs numériques OK Confirmation du réglage **Pulse module**

**1. Safety notes and warning instructions** You can find further information in the corresponding user

**•** Only qualified specialists staff may install, set up and operate the device. Observe the national safety rules and regulations

for the prevention of accidents.

**•**

 Installation should be carried out according to the instructions provided in the operating instructions. Access to circuits within

the device is not permitted.

**•** The device does not require maintenance. Repairs may only

be carried out by the manufacturer.

**2. Connection notes**

 **•** Ensure that the energy measuring device is disconnected from the power supply during installation of the extension module.

**3. Short description**

This module can be used to configure the output as pulse or alarm output (for all electrical values) and as controller (via the

manual under www.phoenixcontact.net/r

RS-485 communication interface).

**4. Installation**

**4.1 Assembly** The function module is inserted into one of the four slots intended

on the back of the device. (Fig. 1)

**4.2 Connection**

 For pin configurations See Fig. 1 **5. Configuration**

Press down the arrow key ▲ until you reach the corresponding

Open edit mode via the ▶ button.<br>Select the the parameters / values to be changed via the ▶

menu item.

**Setting the output type: Out I TYPE**

button.

 Set the value using ▲. – EA: real energy – Er: reactive energy – Alar: alarm– cd: command

Confirm the setting with "OK".

**Setting the variable to be monitored: ALAr type**

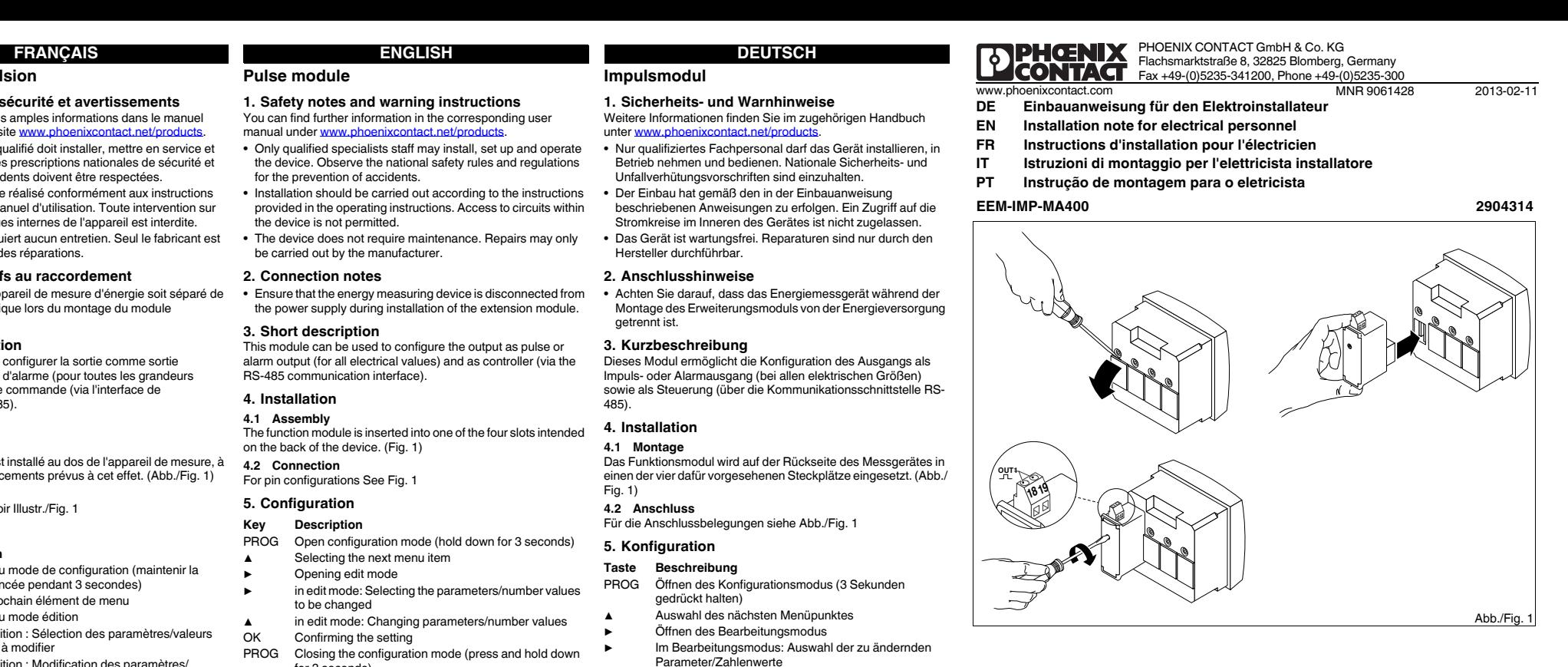

Open edit mode via the ▶ button.

button.

 Set the value using ▲. – I: I1, I2, I3 current – In: neutral conductor current– UP -n: single-phase voltage – UP -p: phase-to-phase voltage

– P: real power – Q: reactive power – S: apparent power – CPF: capacitive power factor – LPF: inductive power factor

– thd I: total harmonic distortion of currents I1, I2, I3 – thd U: total harmonic distortion of conductor voltages (1-2/2-3/

3-1)

– thd V: total harmonic distortion of conductor voltages against N

Select the the parameters / values to be changed via the  $\blacktriangleright$ 

(1/2/3)

– HOUr: operating hours counter – F: frequency Confirm the setting with "OK".

**Setting the upper switching threshold: ALAr Ht**

Open edit mode via the ▶ button.

button.

Set the value using ▲. Confirm the setting with "OK".

Open edit mode via the ► button.

**Setting the lower switching threshold: ALAr Lt**

Select the the parameters / values to be changed via the  $\blacktriangleright$ 

Select the the parameters / values to be changed via the  $\blacktriangleright$ 

Select the the parameters / values to be changed via the  $\blacktriangleright$ 

button.

 Set the value using ▲. Confirm the setting with "OK". **Setting the hysteresis: ALAr Hyst** Open edit mode via the ▶ button.

button.

Set the value using ▲. Confirm the setting with "OK".

**Key Description**

PROG Open configuration mode (hold down for 3 seconds)

▲

Selecting the next menu item

▶

Opening edit mode

▶

in edit mode: Selecting the parameters/number values

to be changed

OK Confirming the setting<br>PROG Closing the configuration

▲

in edit mode: Changing parameters/number values

Closing the configuration mode (press and hold down

for 3 seconds)

**Impulsmodul**

**1. Sicherheits- und Warnhinweise**

Weitere Informationen finden Sie im zugehörigen Handbuch

**•**

unter www.phoenixcontact

 Der Einbau hat gemäß den in der Einbauanweisung beschriebenen Anweisungen zu erfolgen. Ein Zugriff auf die Stromkreise im Inneren des Gerätes ist nicht zugelassen. **•** Das Gerät ist wartungsfrei. Reparaturen sind nur durch den

Hersteller durchführbar.**2. Anschlusshinweise**

**•** Achten Sie darauf, dass das Energiemessgerät während der

getrennt ist. **3. Kurzbeschreibung**

Dieses Modul ermöglicht die Konfiguration des Ausgangs als Impuls- oder Alarmausgang (bei allen elektrischen Größen) sowie als Steuerung (über die Kommunikationsschnittstelle RS-

485). **4. Installation4.1 Montage**

Fig. 1) **4.2 Anschluss**

Für die Anschlussbelegungen siehe Abb./Fig. 1

**5. Konfiguration**

Betätigen Sie die Pfeiltaste ▲ solange, bis Sie den

aus.

Über ▲ stellen Sie den Wert ein.

– EA: Wirkenergie – Er: Blindenergie – Alar: Alarm– cd: command

Über ▶ wählen Sie die zu ändernden Parameter / Zahlenwerte

aus. Über ▲ stellen Sie den Wert ein.

– I: Strom I1, I2, I3 – In: Neutralleiterstrom – UP -n: Spannung einphasig – UP -p: Spannung Phase/Phase

– P: Wirkleistung – Q: Blindleistung – S: Scheinleistung

 CPF: Leistungsfaktor kapazitiv – LPF: Leistungsfaktor induktiv

– thd I: Gesamte harmonische Verzerrung der Ströme I1, I2, I3

**Einstellen der oberen Schaltschwelle: ALAr Ht**<br>Über die Taste ▶ öffnen Sie den Bearbeitungsmodus.<br>Über ▶ wählen Sie die zu ändernden Parameter / Zahlenwerte

**Einstellen der unteren Schaltschwelle: ALAr Lt**<br>Über die Taste ▶ öffnen Sie den Bearbeitungsmodus.<br>Über ▶ wählen Sie die zu ändernden Parameter / Zahlenwerte

– thd U: Gesamte harmonische Verzerrung der Leiterspannungen (1-2 / 2-3 / 3-1) – thd V: Gesamte harmonische Verzerrung der Leiterspannungen gegen N (1 / 2 / 3)

– HOUr: Betriebsstundenzähler

– F: Frequenz

Über die Taste "OK" bestätigen Sie die Einstellung.

aus. Über ▲ stellen Sie den Wert ein.

Über die Taste "OK" bestätigen Sie die Einstellung.

aus. Über ▲ stellen Sie den Wert ein.

Über die Taste "OK" bestätigen Sie die Einstellung.

**Taste Beschreibung**

PROG Öffnen des Konfigurationsmodus (3 Sekunden

gedrückt halten)

▲

Auswahl des nächsten Menüpunktes

▶

Öffnen des Bearbeitungsmodus

▶

Im Bearbeitungsmodus: Auswahl der zu ändernden

Parameter/Zahlenwerte

▲

Im Bearbeitungsmodus: Ändern der Parameter/

ZahlenwerteOK Bestätigung der Einstellung

PROG Schließen des Konfigurationsmodus (3 Sekunden gedrückt halten)

#### **Módulo de impulso**

### **1. Instruções de segurança e alerta**

### Outras informações encontram-se no respectivo manual em

- www.phoenixcontact.net/products. O equipamento somente pode ser instalado, colocado em funcionamento e operado por pessoal técnico qualificado. Observar as normas de segurança e prevenção de acidentes nacionais.
- **•** A instalação deve ser realizada de acordo com as instruções descritas nas Instruções de instalação. Não é permitido o acesso aos circuitos de corrente no interior do equipamento.
- **•** O equipamento dispensa manutenção. Consertos só podem ser realizados pelo fabricante.

#### **2. Instruções de conexão**

**•** Durante a montagem do módulo de expansão, observar que o equipamento de medição de energia esteja desligado da alimentação de energia.

#### **3. Descrição breve**

Este módulo possibilita a configuração da saída, tanto para saída de impulso ou alarme (para todas as grandezas elétricas) como para comando (através da interface de comunicação RS485).

### **4. Instalação**

**4.1 Montagem** O módulo funcional é colocado no lado posterior do aparelho de medição, em um dos dois pontos de encaixe previstos para tal.

#### (fig. 1)

**4.2 Conexão**Para as configurações de conexão vide ilustr./Fig. 1

### **5. Configuração**

### correspondente seja alcançado.

### **Ajustar o tipo de saída: Out I TYPE**

- Abrir o modo de edição, utilizando a tecla de seta ▶. Utilizando a tecla de seta ▶, selecionar os parâmetros / valores numéricos a serem alterados.Ajuste o valor com ▲. – EA: Energia ativa
- Er: Energia reativa – Alar: Alarm
- cd: command
- Confirmar o ajuste com o botão "OK".
- **Ajuste da grandeza a ser monitorada: ALAr Type** Abrir o modo de edição, utilizando a tecla de seta ▶.
- Utilizando a tecla de seta ▶, selecionar os parâmetros / valores numéricos a serem alterados.
- Ajuste o valor com ▲.
- I: Corrente I1, I2, I3
- In: Corrente do condutor neutro
- UP -n: Tensão monofásica
- UP -p: Tensão fase/fase
- P: Potência ativa
- Q: Potência reativa
- S: Potência aparente
- CPF: Fator de potência capacitiva
- LPF: Fator de potência indutiva
- thd I: Distorção harmônica total das correntes I1, I2, I3 – thd U: Distorção harmônica total das tensões do condutor (1-2
- / 2-3 / 3-1)
- thd V: Distorção harmônica total das tensões do condutor contra N  $(1/2/3)$
- 
- HOUr: Contador de horas de serviço – F: Frequência
- Confirmar o ajuste com o botão "OK".
- **Ajuste do limiar de comutação: ALAr Ht**
- Abrir o modo de edição, utilizando a tecla de seta ▶. Utilizando a tecla de seta ▶, selecionar os parâmetros / valores
- **Tecla Descrição** Abertura do módulo de configuração (manter
- pressionado por 3 segundos)
- ▲Seleção do próximo item no menu
- ▶Abrir o modo de processamento
- ▶No modo de processamento: Seleção dos
- parâmetros/valores numéricos a serem alterados
- ▲No modo de processamento: Alterar parâmetros/
- valores numéricosOK Confirmação do ajuste
- PROG Fechar o modo de configuração (manter pressionado por 3 segundos)
- Acione a tecla com a flecha ▲ até que o ponto do menu

numéricos a serem alterados.Ajuste o valor com ▲.

- Confirmar o ajuste com o botão "OK".
- **Ajuste do limiar de comutação inferior: ALAr Lt**
- Abrir o modo de edição, utilizando a tecla de seta ▶. Utilizando a tecla de seta ▶, selecionar os parâmetros / valores numéricos a serem alterados.
- Ajuste o valor com ▲. Confirmar o ajuste com o botão "OK"
- **Ajuste da histerese: ALAr Hyst**
- Abrir o modo de edição, utilizando a tecla de seta ▶. Utilizando a tecla de seta ▶, selecionar os parâmetros / valores numéricos a serem alterado
- Ajuste o valor com ▲.
- Confirmar o ajuste com o botão "OK".

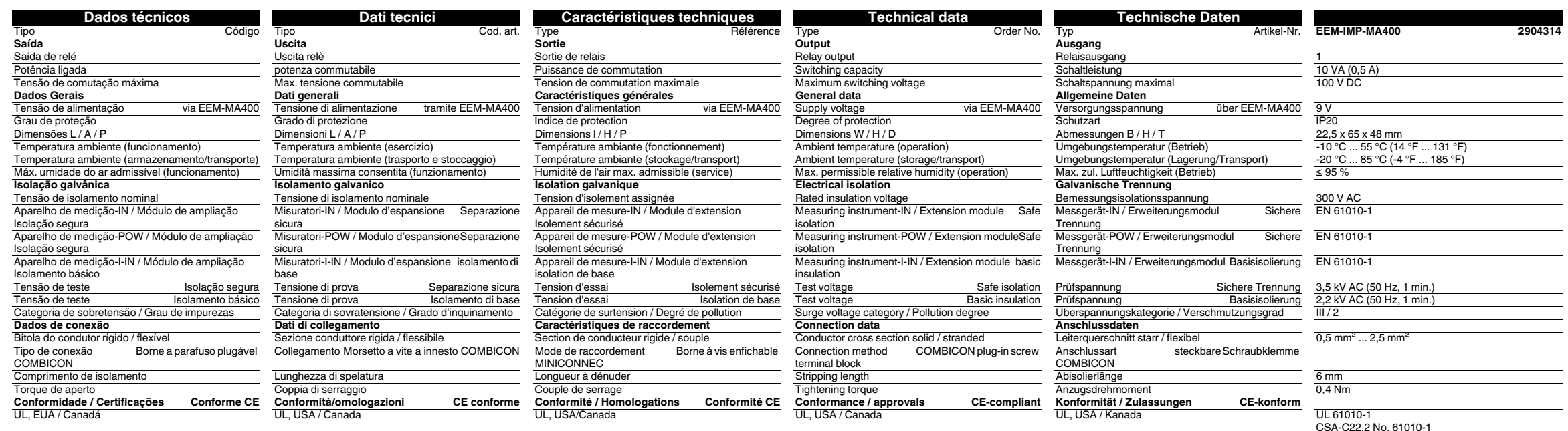

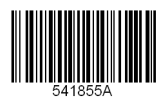

**DENGNIX** 

**Einstellen der Ausgangsimpulswertigkeit: Out I VAL**<br>Über die Taste ▶ öffnen Sie den Bearbeitungsmodus.<br>Über ▶ wählen Sie die zu ändernden Parameter / Zahlenwerte aus. Über ▲ stellen Sie den Wert ein.

- 
- 100: 1 Impuls = 100 kvarh 1000: 1 Impuls = 1000 kvarh 10000: 1 Impuls = 10000 kvarh
- 0.1: 1 Impuls = 0,1 kvarh
	- 1: 1 Impuls = 1 kvarh
	- 10: 1 Impuls = 10 kvarh Über die Taste "OK" bestätigen Sie die Einstellung.

**Einstellen der Impulslänge: Out I DUR**<br>Über die Taste ▶ öffnen Sie den Bearbeitungsmodus.<br>Über ▶ wählen Sie die zu ändernden Parameter / Zahlenwerte

aus. Über ▲ stellen Sie den Wert ein.

 $\sum_{i=1}^{n}$ 

- 100 ms
- 

– 200 ms – 300 ms

– 400 ms

– 500 ms

- 
- 
- 600 ms

– 700 ms

– 800 ms – 900 ms

Über die Taste "OK" bestätigen Sie die Einstellung.

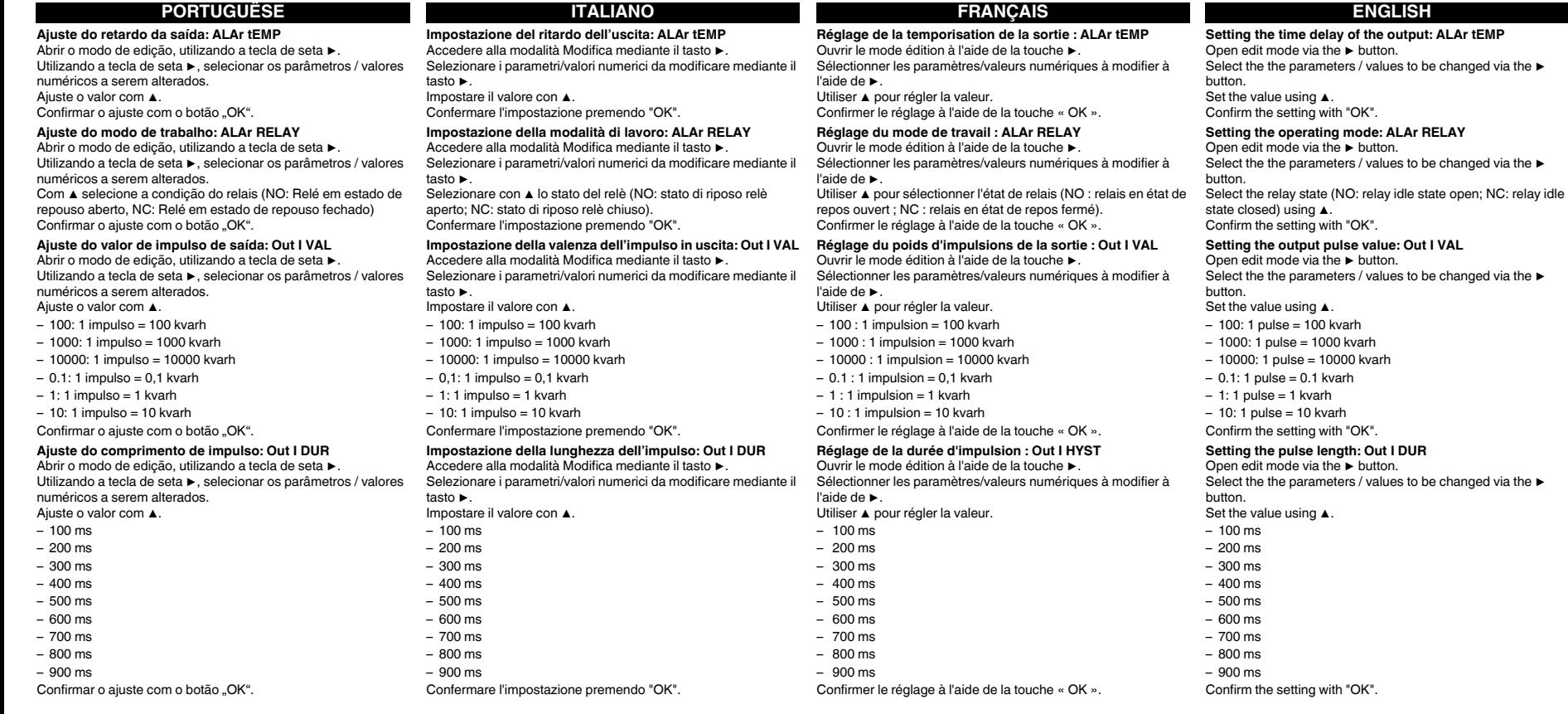

# **FRANCISCH DEUTSCH**

**Einstellen der Zeitverzögerung des Ausgangs: ALAr tEMP**<br>Über die Taste ▶ öffnen Sie den Bearbeitungsmodus.<br>Über ▶ wählen Sie die zu ändernden Parameter / Zahlenwerte

aus.<br>Über ▲ stellen Sie den Wert ein.<br>Über die Taste "OK" bestätigen Sie die Einstellung.

**Einstellen des Arbeitsmodus: ALAr RELAY**<br>Über die Taste ▶ öffnen Sie den Bearbeitungsmodus.<br>Über ▶ wählen Sie die zu ändernden Parameter / Zahlenwerte

aus.<br>Über ▲ wählen Sie den Relaiszustand (NO: Relais-Ruhezustand<br>geöffnet; NC: Relais- Ruhezustand geschlossen) aus.<br>Über die Taste "OK" bestätigen Sie die Einstellung.

**Módulo de impulso**

### **1. Indicaciones de seguridad y advertencias**

Encontrará más información en el manual correspondiente en<br>www.phoenixcontact.net/products. contact.net/products.

- **•** Solamente el personal cualificado puede instala, poner en funcionamiento y manejar el equipo. Deben cumplirse las normas nacionales de seguridad y prevención de riesgos laborales.
- **•** La instalación deberá efectuarse tal y como se describe en las instrucciones de montaje. No está permitida la intervención en los circuitos dispuestos en el interior del aparato..
- **•** El aparato no necesita mantenimiento. Solamente el fabricante podrá realizar las reparaciones.

 Con la tecla "OK" se confirman los ajustes. **Ajuste de la magnitud a monitorizar: tipo ALAr**<br>Con la tecla ▶ podrá Ud. abrir el modo de edición.

#### **2. Observaciones para la conexión**

**•** No olvide desconectar de la alimentación eléctrica el medidor de energía cuando vaya a montar el módulo de ampliación.

#### **3. Descripción resumida**

modificar.<br>Con ▲ es posible ajustar el valor. – I: corriente I1, I2, I3 – In: corriente por el neutro – UP -n: tensión monofásica– UP -p: tensión fase/fase – P: potencia activa – Q: potencia reactiva – S: potencia aparente – CPF: factor de potencia capacitivo – LPF: factor de potencia inductivo

Este modulo hace posible la configuración de la salida como salida de impulso o de alarma (para todas las magnitudes eléctricas), y como sistema de mando (a través de la interfaz de comunicación RS-485).

#### **4. Instalación**

**4.1 Montaje** El módulo de función se instala en uno de los cuatro slots provistos a tal fin en la

cara trasera del instrumento de medición. (fig. 1)

**4.2 Conexión**

Para la asignación de las conexiones véase fig. 1

**5. Configuración**

Pulse la tecla ▲ hasta llegar al correspondiente punto del menú.

**Ajuste del tipo de salida: Out I TYPE** Con la tecla ▶ podrá Ud. abrir el modo de edición.

Aceptar Confirmación del ajuste<br>PROG Cerrar modo de configui

Con ▶ podrá Ud. seleccionar los parámetros o valores numéricos que desee

modificar.

 Con ▲ es posible ajustar el valor. – EA: energía activa – Er: energía reactiva – Alar: alarma– cd: comando

Con ▶ podrá Ud. seleccionar los parámetros o valores numéricos que desee

– thd I: distorsión armónica total de las corrientes I1, I2, I3

– thd U: distorsión armónica total de las tensiones de fases (1-2 / 2-3 / 3-1) – thd V: distorsión armónica total de las tensiones de fases respecto a N (1 / 2 / 3)

Con la tecla ▶ podrá Ud. abrir el modo de edición.<br>Con ▶ podrá Ud. seleccionar los parámetros o valores numéricos que desee

– HOUr: contador de horas de fúncionamiento

– F: frecuencia

Con la tecla "OK" se confirman los ajustes.

**Ajuste del umbral de conmutación superior: ALAr Ht**

modificar.

 Con ▲ es posible ajustar el valor. Con la tecla "OK" se confirman los ajustes.

Con la tecla "OK" se confirman los ajustes.

**Ajuste de la histéresis: ALAr Hyst**<br>Con la tecla ▶ podrá Ud. abrir el modo de edición.

Con ▶ podrá Ud. seleccionar los parámetros o valores numéricos que desee modificar.Con ▲ es posible ajustar el valor.

Con la tecla "OK" se confirman los ajustes.

**Tecla Descripción**

PROG Abrir el modo de configuración (mantener pulsada 3 segundos)

▲

Selección del siguiente menú

▶

Abrir modo de edición

▶

En el modo de edición: selección de los parámetros / valores

Cerrar modo de configuración (mantener presionado durante 3

numéricos que se van a modificar

▲

En el modo de edición: modificar los parámetros/valores numéricos

segundos)

Ayrıntılı bilgi için lütfen www.phoenixcontact.net/products adresindeki kullanım kılavuzuna bakın.**•** Sadece nitelikli personel cihazı monte edebilir, ayarlayabilir ve çalıştırabilir.

- $\blacktriangleright$  tusuvla edit (düzenleme) modunu açın.
- ▶ tuşuyla değiştirilecek parametreleri / değerleri seçin.
- Değeri ▲ ile ayarlayın.
- EA: gerçek enerji
- Er: reaktif enerji
- Alar: alarm
- cd: komut

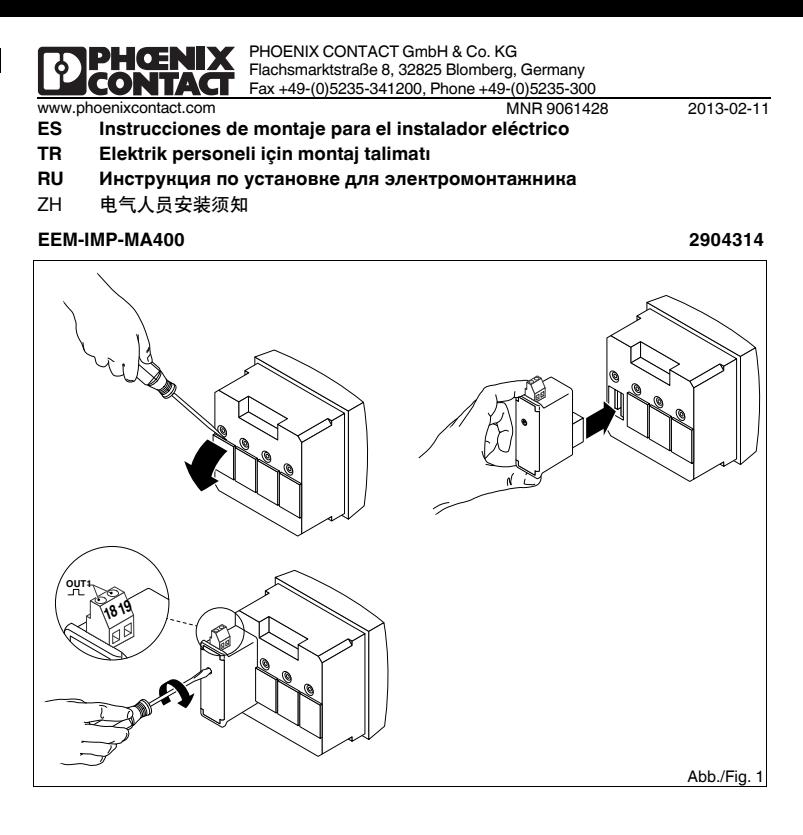

- Değeri ▲ ile ayarlayın.
- I: I1, I2, I3 akımı
- In: nötr akımı
- UP -n: tek fazlı gerilim
- UP -p: fazdan faza gerilim
- P: gerçek güç
- Q: reaktif güç
- S: görünen güç
- CPF: kapasitif güç faktörü
- LPF: endüktif güç faktörü
- thd I: I1, I2, I3 akımlarının toplam harmonik bozulması
- thd U: iletken gerilimlerinin toplam harmonik bozulması (1-2/2-3/3-1)
- thd V: N'e göre iletken gerilimlerinin toplam harmonik bozulması (1/2/3)
- HOUr: çalışma saati sayıcı
- F: frekans
- "OK" ile ayarı onaylayın.
- **Üst anahtarlama eşiğini ayarlama: ALAr Ht**
- ▶ tuşuyla edit (düzenleme) modunu açın. ▶ tuşuyla değiştirilecek parametreleri / değerleri seçin.
- линейных напряжений (1-2 / 2-3 / Değeri ▲ ile ayarlayın. "OK" ile ayarı onaylayın.
	- **Alt anahtarlama eşiğini ayarlama: ALAr Lt** ▶ tuşuyla edit (düzenleme) modunu açın. ▶ tuşuyla değiştirilecek parametreleri / değerleri seçin.
	- Değeri ▲ ile ayarlayın. "OK" ile ayarı onaylayın.
	- **Gecikmeyi ayarlama: ALAr Hyst** ▶ tuşuyla edit (düzenleme) modunu açın.
	- $\blacktriangleright$  tuşuyla değiştirilecek parametreleri  $\checkmark$  değerleri seçin. Değeri ▲ ile ayarlayın. "OK" ile ayarı onaylayın.
	-
- **Ajuste del umbral de conmutación inferior: ALAr Lt**<br>Con la tecla ▶ podrá Ud. abrir el modo de edición. Con ▶ podrá Ud. seleccionar los parámetros o valores numéricos que desee modificar.
	- Con ▲ es posible ajustar el valor.

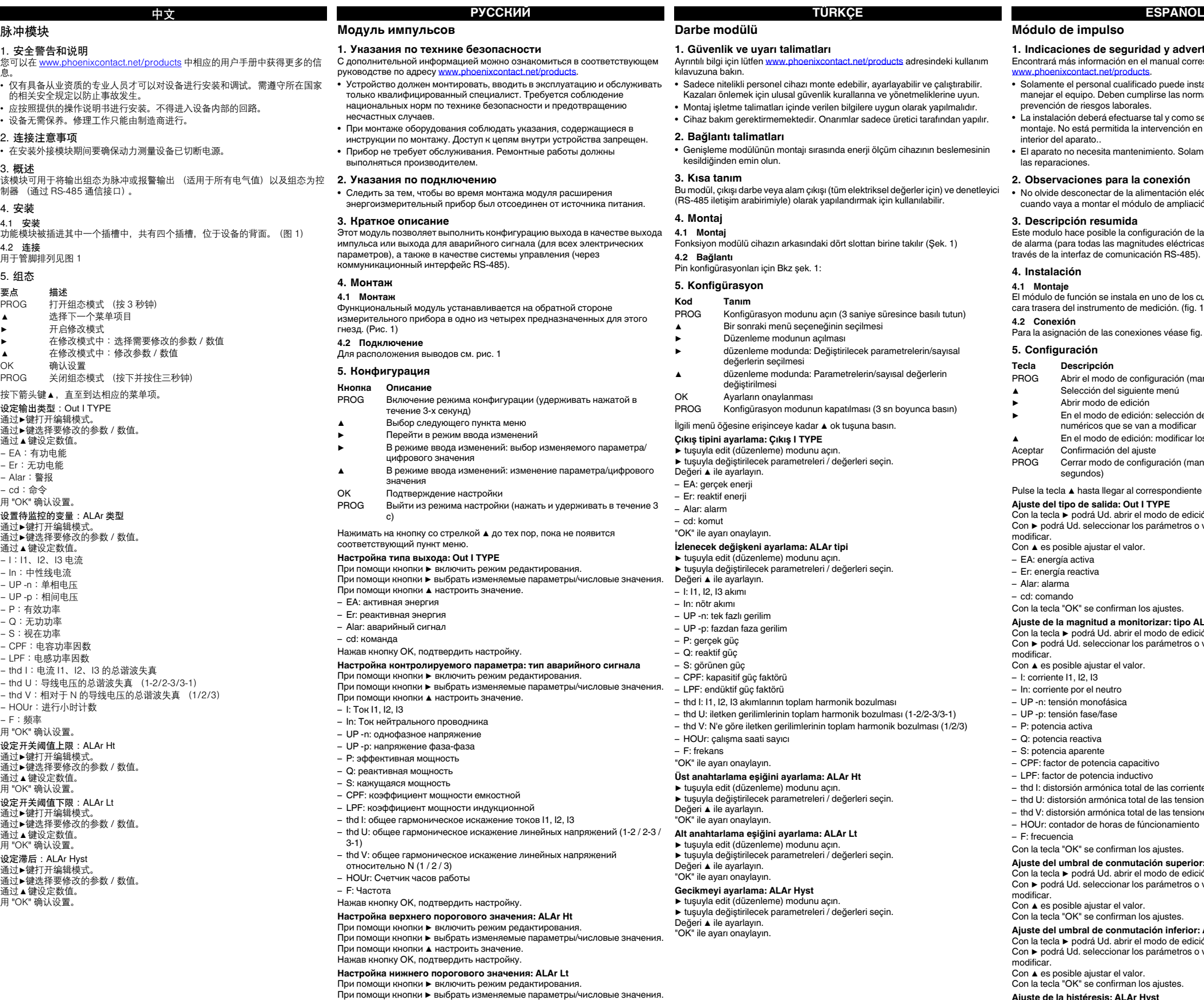

При помощи кнопки ▲ настроить значение.

Нажав кнопку OK, подтвердить настройку. **Настройка гистерезиса: ALAr Hyst** При помощи кнопки ▶ включить режим редактирования. при помощи кнопки ► включие режим редактирования.<br>При помощи кнопки ► выбрать изменяемые параметры/числовые значения При помощи кнопки ▲ настроить значение.

Нажав кнопку OK, подтвердить настройку.

# **Darbe modülü**

### **1. Güvenlik ve uyarı talimatları**

- Kazaları önlemek için ulusal güvenlik kurallarına ve yönetmeliklerine uyun. **•** Montaj işletme talimatları içinde verilen bilgilere uygun olarak yapılmalıdır.
- **•** Cihaz bakım gerektirmemektedir. Onarımlar sadece üretici tarafından yapılır. **2. Bağlantı talimatları**

#### **•** Genişleme modülünün montajı sırasında enerji ölçüm cihazının beslemesinin kesildiğinden emin olun.

**3. Kısa tanım**Bu modül, çıkışı darbe veya alam çıkışı (tüm elektriksel değerler için) ve denetleyici (RS-485 iletişim arabirimiyle) olarak yapılandırmak için kullanılabilir.

#### **4. Montaj**

ться в соответствующем

.<br>Требуется соблюдение

указания, содержащиеся в

я (через

.<br>эх предназначенных для этого

а в режиме параметра/цифрового

ри поми<br>В помощи поминили кнопки

идактиров

линейных напряжений

...<br>При параметры/числовые значения

**4.1 Montaj**

Fonksiyon modülü cihazın arkasındaki dört slottan birine takılır (Şek. 1) **4.2 Bağlantı**

Pin konfigürasyonları için Bkz şek. 1:

# **5. Konfigürasyon**

## **Çıkış tipini ayarlama: Çıkış I TYPE**

# "OK" ile ayarı onaylayın.

**İzlenecek değişkeni ayarlama: ALAr tipi** ▶ tuşuyla edit (düzenleme) modunu açın. ▶ tuşuyla değiştirilecek parametreleri / değerleri seçin.

▲

▶

- **Kod Tanım**PROG Konfigürasyon modunu açın (3 saniye süresince basılı tutun)
- Bir sonraki menü seçeneğinin seçilmesi Düzenleme modunun açılması
- düzenleme modunda: Değiştirilecek parametrelerin/sayısal
- ▶değerlerin seçilmesi düzenleme modunda: Parametrelerin/sayısal değerlerin
- değiştirilmesi
- OK Ayarların onaylanmas
- İlgili menü öğesine erişinceye kadar ▲ ok tuşuna basın. PROG Konfigürasyon modunun kapatılması (3 sn boyunca basın)

▲

**技术数据**

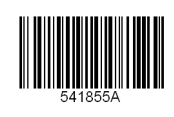

DECONTAG

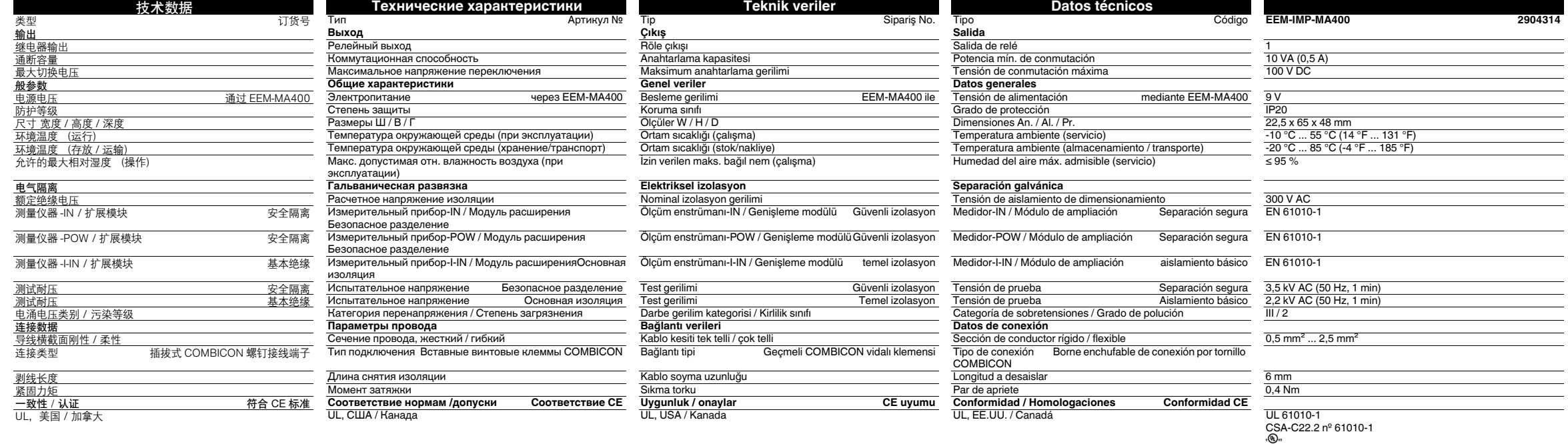

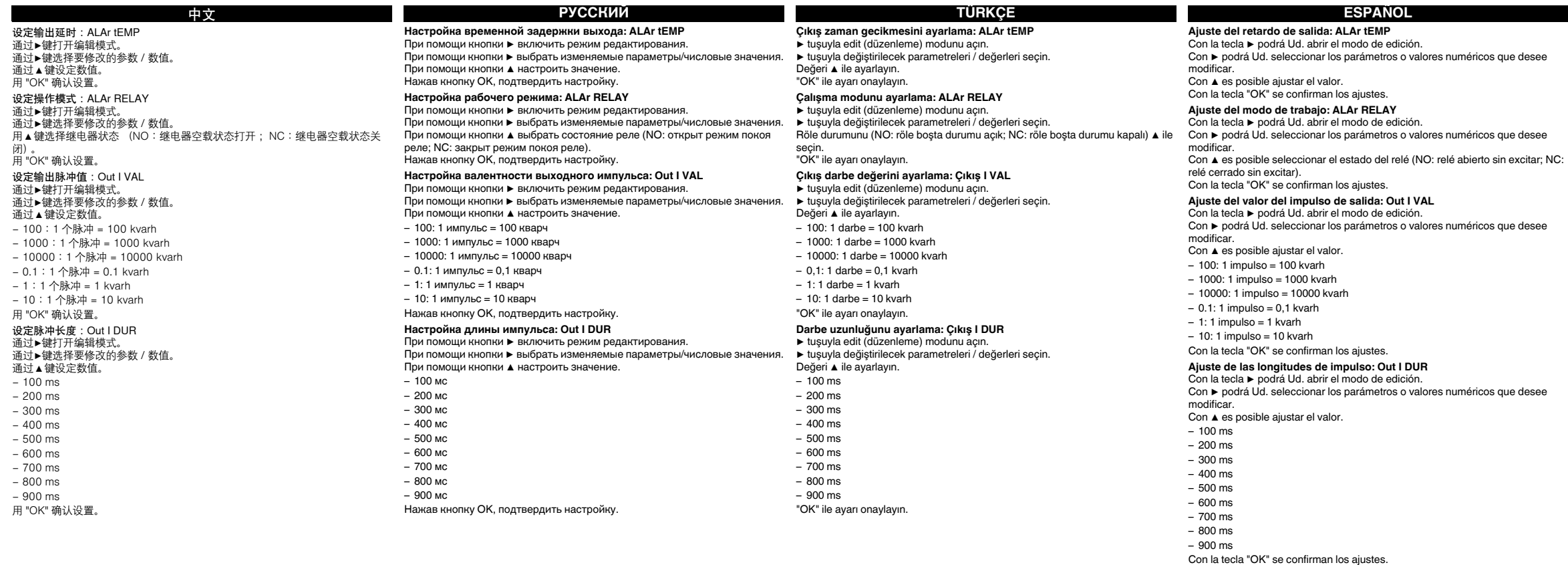